## **3. Érettségi eredmények**

Ebben a feladatban egy iskola végzős osztályainak a 2021-es érettségin elért eredményeit kell feldolgozni táblázatkezelő programmal. Az *adatok.txt* állományban szerepelnek az iskola végzős osztályainak adatai. A forrásban látható, hogy az osztályok melyik osztályzatból hányat kaptak összesen. A forrásban az osztályok előző év végi eredményei is láthatóak azokból a tárgyakból, amikből érettségit tettek.

Táblázatkezelő program segítségével oldja meg a következő feladatokat!

*A megoldás során vegye figyelembe a következőket!* 

- *Amennyiben lehetséges, a megoldás során képletet, függvényt, hivatkozást használjon.*
- *A részfeladatok között van olyan, amely egy korábbi kérdés eredményét használja fel. Ha a korábbi részfeladatot nem sikerült teljesen megoldania, használja a megoldását úgy, ahogy van, vagy írjon be egy valószínűnek tűnő eredményt, és azzal dolgozzon tovább! Így ugyanis pontokat kaphat erre a részfeladatra is.*
- *Segédszámításokat a K oszloptól jobbra végezhet.*
- 1. Töltse be a tabulátorokkal tagolt, UTF-8 kódolású *adatok.txt* szövegfájlt a táblázatkezelőbe az *A1*-es cellától kezdődően! Munkáját *erettsegieredmenyek* néven mentse el a táblázatkezelő alapértelmezett formátumában!
- 2. A *H2:H6* tartomány celláiban képlet segítségével adja meg, hogy a hat osztály összesen hányat kapott az egyes osztályzatokból! A *B7:G7* tartomány celláiban határozza meg, hogy az egyes osztályok összesen hány jegyet kaptak! A *H7* cellában adja meg, hogy összesen hány jegyet kaptak az érettségizők!
- 3. Az *I2:I6* tartomány celláiban adja meg másolható képlettel, hogy a *H2:H6* tartomány cellái szerint az évfolyam által kapott egyes jegyek hány százalékát adják az évfolyam által kapott összes jegynek!
- 4. A *B8:H8* tartomány celláiban határozza meg az osztályok és az összes osztály tanulmányi eredményének átlagát a kapott jegyek ismeretében! A tartomány minden cellájába másolható képletet készítsen, ami a táblázatban lévő adatokra hivatkozik, és konstans értéket nem tartalmaz!
- 5. A *B9:H9* tartomány celláiban látja, hogy az osztályok, illetve az évfolyam az előző tanév végén milyen átlagos tanulmányi eredményt ért el! A *B10:H10* tartomány celláiban számítsa ki, hogy a 2021-es érettségi eredmények átlaga hány százalékkal tér el a 2020-as évvégi átlageredményektől! A változás értéke előjelhelyes legyen!
- 6. A *B11:H11* tartomány celláiban "+" jel jelenjen meg, ha a 2021-es eredmény jobb, mint a 2020-as, egyébként ne jelenjen meg semmi a cellában!
- 7. A *D13* cellában jelenítse meg a 2021-ben elért legjobb osztályátlagot! A *D14* cellában határozza meg képlettel, hogy melyik osztály érte el ezt a legjobb átlagot!
- 8. A 2021-es átlageredményekből készítse el a minta szerinti diagramot! A diagram címe "*Érettségi 2021*" legyen! A minta szerint jelenjen meg adatfelirat az oszlopokhoz, és ne legyen jelmagyarázat! Az y-tengely maximuma 5,00 legyen! A diagram az *A16:I31* tartományon belül helyezkedjen el a minta szerint!
- 9. Nyomtatásnál szeretnénk látni az aktuális dátumot. A *D15* cellában jelenítse meg a táblázat megnyitásának dátumát! (A mintától eltérhet a dátumformátum.)

 $2211$  gyakorlati vizsga  $10/16$   $2022$ . május 13.

- 10. Az osztályok megnevezését és a 2021-es érettségi átlageredményét jelenítse meg egy másik munkalapon! Ha változnak az eredeti adatok, akkor változzon a másik munkalapon megjelenített érték is!
- 11. A táblázat formázását végezze el a minta és az alábbi leírás alapján:
	- a. Az *A1:I11* tartomány celláit szegélyezze vékony vonallal!
	- b. Az *A1:I11* tartomány adatot, képletet tartalmazó celláiban és a *D13*, *D14* cellákban állítson be vízszintesen középre igazítást!
	- c. Az *A8:A10* tartomány celláinak tartalma a minta szerint tördelve jelenjen meg!
	- d. A *B8:H10* tartomány celláit függőlegesen igazítsa középre!
	- e. Az *A:I* oszlopok szélességét úgy állítsa be, hogy minden adat látható legyen és nyomtatásnál szélességben elférjen egy oldalon!
	- f. Az *I2:I6* és a *B8:H10* tartomány celláiban, valamint a *D13* cellában két tizedesjeggyel jelenjenek meg az értékek!
- 12. Az eredeti adatokat tartalmazó munkalapot mentse vagy nyomtassa PDF fájlba *nyomtatas.pdf* néven! Minden megjelenített tartalom férjen el egy oldalon! Az élőlábba írja be a saját nevét!

## **25 pont**

## **Minta:**

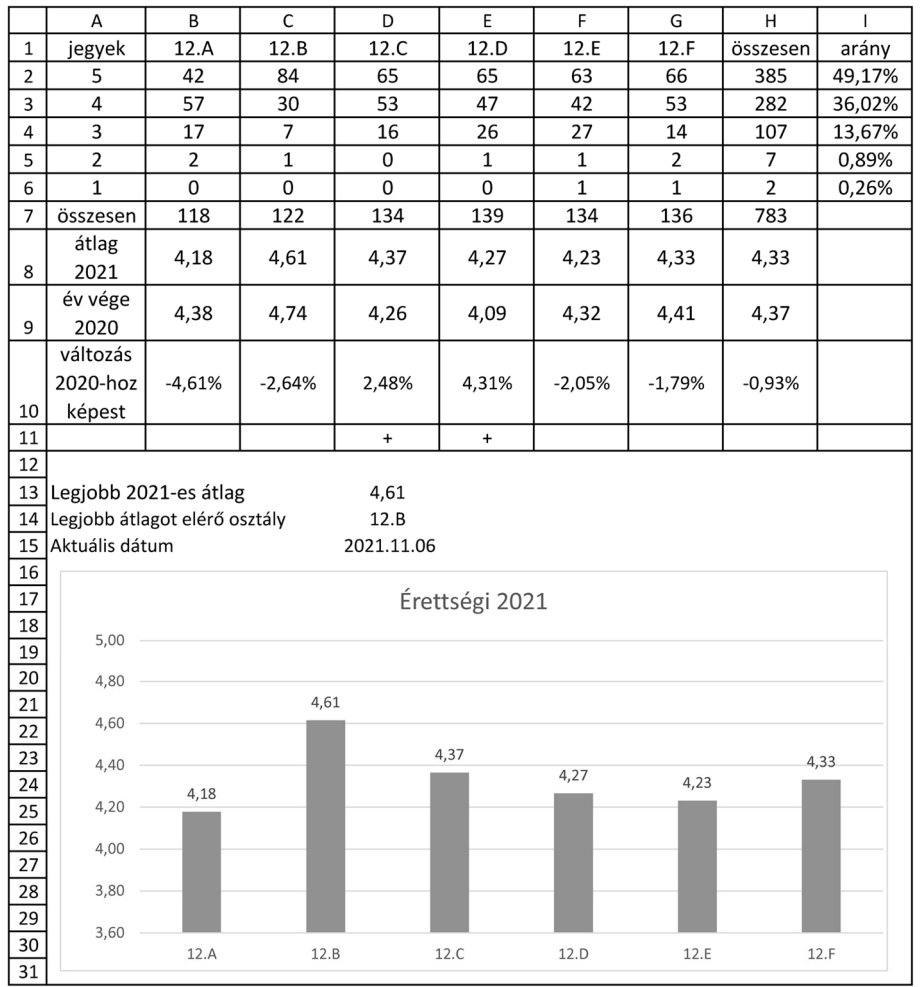

 $2211$  gyakorlati vizsga  $11 / 16$   $2022$ . május 13.